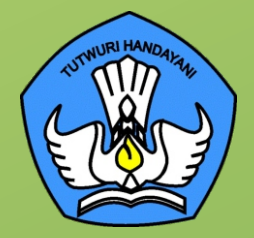

A

# **BUKU 1**

33.

O

 $\overline{\mathbf{C}}$ 

# **PANDUAN PENGENALAN PERALATAN TIK SMA TAHUN 2021**

Chromebook | Wireless Router | Proyektor

**DIREKTORAT SMA**

# **BUKU 1 PANDUAN PENGENALAN PERALATAN TIK SMA TAHUN 2021**

#### **Copyright ©2021**

DIREKTORAT SEKOLAH MENENGAH ATAS Direktorat Jenderal Pendidikan Anak Usia Dini, Pendidikan Dasar dan Pendidikan Menengah, Kementerian Pendidikan, Kebudayaan, Riset, dan Teknologi Republik Indonesia

Hak Cipta Dilindungi Undang-undang

 $\hat{\mathbf{a}}$ 

**Pengarah:** Suhartono Arham

**Penanggungjawab:** Dhany Hamiddan Khoir

**Penyusun:** Solehkun Kodir Dadan Hamdani Junaidi Muhamad Ali Dela Chaerani Sari Narulita Firman Syah Sigit Dwi Prasojo Taufik Sugih Hendayana Prily Rizki Arisandi Mindit Eriyadi Nurdini Satria Ade Putra M. Haikal Muhidin Andhika Sapta Prabowo Ismunadi

**Editor:** Untung Wismono Windu Astuti Ayi Mustofa Sri Haristiani Yuniastuti Soripada Harahap Dyah Permatasari Dian Pangarso Firstyan Ariful Rizal Fitriana Suryaningrum Kukuh Pramono Reinaldo

O O

#### **KATA PENGANTAR**

........

<span id="page-2-0"></span> $\bullet$ 

Puji syukur dipanjatkan ke hadirat Tuhan Yang Maha Esa karena atas berkat rahmat dan hidayahNya Direktorat Sekolah Menengah Atas, Direktorat Jenderal Pendidikan Anak Usia Dini, Pendidikan Dasar, dan Pendidikan Menengah telah berhasil menyusun sejumlah Buku Panduan Peralatan TIK (Teknologi Informasi dan Komunikasi) SMA untuk menunjang penggunaan Bantuan Pemerintah Alat TIK SMA Tahun 2021.

Buku panduan yang telah disusun adalah **Buku 1. Panduan Pengenalan Peralatan TIK SMA Tahun 2021**, Buku 2. Panduan Prosedur Pemeriksaan dan Pelaporan Bantuan Peralatan TIK SMA Tahun 2021, Buku 3. Panduan Pengoperasian Chromebook Secara *Online* Tahun 2021, Buku 4. Panduan Instalasi dan Konfigurasi Peralatan TIK SMA Tahun 2021, Buku 5. Panduan Pemanfaatan Peralatan TIK SMA Tahun 2021, Buku 6. Panduan Perawatan dan Troubleshooting Peralatan TIK SMA Tahun 2021, dan Buku 7. Panduan Chromebook Secara Offline Tahun 2021.

Dengan adanya buku panduan tersebut di atas diharapkan akan dapat menjadi acuan umum bagi semua pemangku kepentingan agar bantuan peralatan TIK SMA tahun 2021 dapat dikelola secara efektif, efisien, dan dapat dilaksanakan dengan penuh tanggung jawab.

i

Jakarta, September 2021 Direktur Sekolah Menengah Atas,

Suhartono Arham NIP 196610181992031003

## **DAFTAR ISI**

 $\bullet$  $\bullet$  $\bullet$  $\bullet$  $\bullet$ 

3

 $\overline{\bullet}$  $\bullet$  $\bullet$  $\bullet$ 

<span id="page-3-0"></span>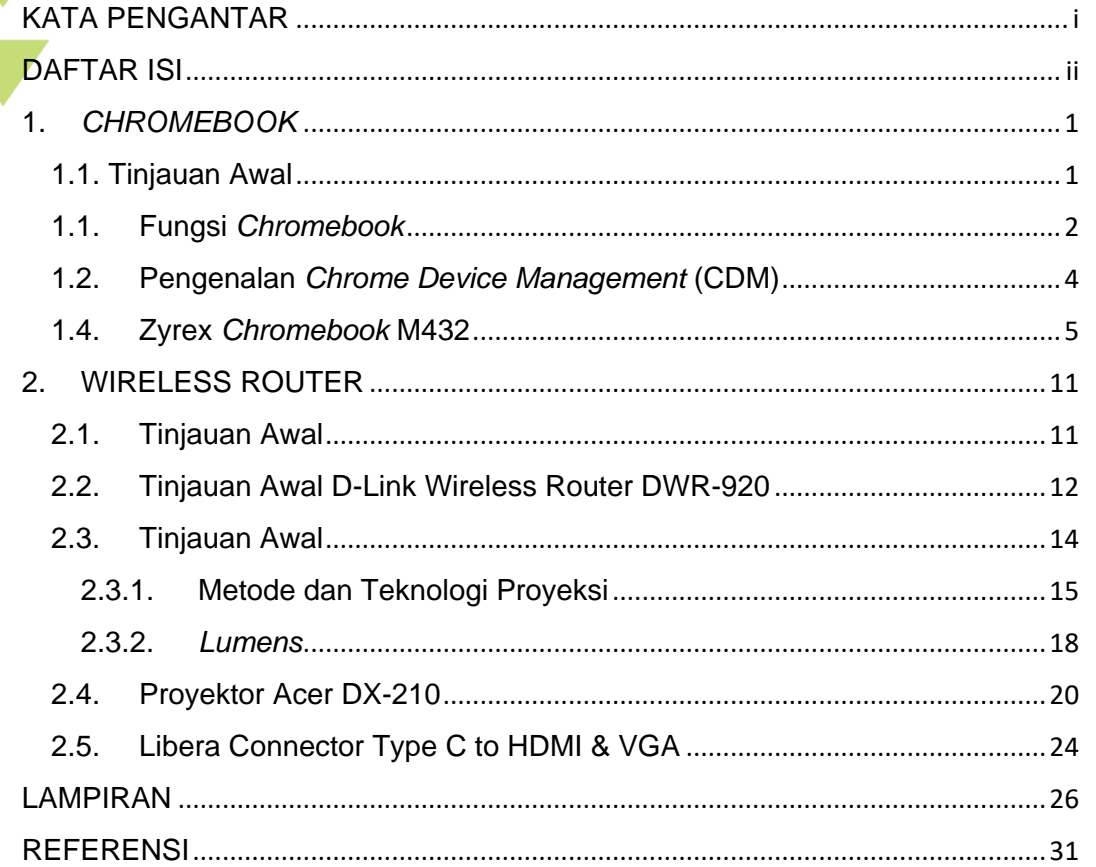

 $\bullet$  $\bullet$  $\overline{\mathbf{O}}$ 

2.<br>......

# <span id="page-4-0"></span>**1.** *CHROMEBOOK*

<span id="page-4-1"></span>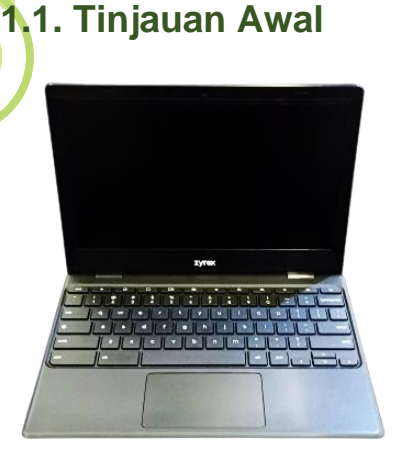

 $\bullet$ 

*Chromebook* adalah laptop yang menjalankan sistem operasi Chrome OS yang berbasis Linux. Laptop ini terutama digunakan untuk menjalankan berbagai pekerjaan secara online dengan menggunakan Google Chrome browser. Hampir seluruh aplikasi dan data bertempat di *cloud*, tidak di dalam laptopnya. Namun demikian, banyak juga aplikasi-aplikasi berbasis web yang dapat

.......

dijalankan secara *offline* pada *Chromebook*. *Gambar SEQ Gambar \\* ARABIC 1 Chromebook* 

Semua *Chromebook* yang diterbitkan sejak akhir 2017 dapat menjalankan aplikasi-aplikasi Android. Beberapa *Chromebook* dapat menjalankan aplikasiaplikasi Linux. Umumnya, aplikasi-aplikasi *Chromebook* didapatkan melalui *Google Play Store* atau *Google Web App Store*. Aplikasi-aplikasi untuk mendukung pembelajaran banyak di sediakan di website ini.

Dari website ini dapat juga diperoleh aplikasi-aplikasi berbasis Android yang dapat dijalankan pada *Chromebook*. Untuk menjalankan aplikasi-aplikasi secara online, *Chromebook* dilengkapi dengan baterai dengan masa hidup cukup lama, umumnya 9 atau 10 jam, ada pula yang 12 jam.

Terdapat banyak varian *Chromebook* sebagai berikut:

- 1. *Low-end Chromebook* untuk pemakaian-pemakaian dasar.
- 2. *Budget Chromebook* untuk masyarakat umum termasuk siswa-siswa dan guru-guru sekolah.
- 3. *High-end Chromebook* untuk para pebisnis dan mahasiswa-mahasiswa Universitas.

Pada umumnya *Chromebook* beroperasi dengan cepat. Namun tidak demikian halnya untuk varian *low-end Chromebook*, karena varian ini menggunakan prosesor-prosesor versi lama. Pada sisi high-end, banyak digunakan prosesorprosesor versi baru, seperti Core-i5 generasi 8, dengan 4 core dan kecepatan prosesor terbaru seperti prosesor-prosesor Intel generasi 10.

#### <span id="page-5-0"></span>**1.1. Fungsi** *Chromebook*

Seperti laptop-laptop lainnya, *Chromebook* berfungsi untuk menjalankan berbagai perangkat lunak. Terdapat banyak perangkat lunak untuk dijalankan pada *Chromebook*. Beberapa perangkat lunak representatif yang digunakan untuk mendukung pembelajaran di antaranya adalah sebagai berikut. Perangkat lunakperangkat lunak ini dapat diperoleh dari *Google Web App Store*.

 $\dddotsc$ 

 $\cdots$  . . . .

 $\ddot{\cdot}$ .

- 1. *G Workspace for Education*
	- a. *Google Docs*
	- b. *Google Sheets*
	- c. *Google Slides*
	- d. *Google Drive*

Pada umumnya *Chromebook* hanya dilengkapi dengan storage berukuran kecil, berkisar antara 32 GB sampai 512 GB. Dengan storage berukuran kecil tidak banyak data yang dapat disimpan pada *Chromebook*. *Chromebook* menyimpan data dan programnya pada cloud. Akses terhadap data dan program ini dilakukan secara online dengan menggunakan koneksi internet. Namun demikian, banyak juga aplikasi-aplikasi berbasis web yang dapat dijalankan secara offline pada *Chromebook*.

- 2. Perangkat Lunak untuk Pembuatan Konten Pembelajaran
	- a. *Magisto Video Editor*

Magisto adalah online video editor bagi para siswa untuk membuat movies dari klip-klip dan foto-foto.

b. *Soundtrap for Education*

Soundtrap adalah aplikasi edukasi bagi para siswa untuk untuk merekam dan berkolaborasi dalam perekaman musik, podcasts, dan perekamanperekaman bunyi lainnya.

3. Perangkat Lunak *Tinkercad*

Tinkercad adalah alat bantu bebas bayar bagi para siswa untuk membuat dan merancang aplikasi-aplikasi dalam 3 dimensi untuk keperluan sain, teknologi, rekayasa, seni, dan matematik.

4. Perangkat Lunak *EquatIO*

*EquatIO* adalah suatu ekstensi (extension) bagi para siswa untuk menyisipkan **fungsi-fungsi ke dalam dokumen-dokumen G Suite bagi mereka untuk** pembelajaran matematika lebih lanjut.

. . . . . . . . . . .

5. Perangkat Lunak *Seesaw*

*Seesaw* diperuntukkan bagi para guru dalam membuat aktivitas-aktivitas untuk digunakan secara bersama dengan para siswa, yang menangkap hasil karya para guru dalam suatu portofolio, yang juga dapat dilihat oleh para orang tua siswa.

Aplikasi berbasis Windows, seperti Microsoft Office juga dapat dijalankan pada *Chromebook*. Aplikasi ini berada pada suatu repositori website Microsoft, tidak terpasang pada *Chromebook*. Untuk menjalankan aplikasi-aplikasi ini, *Chromebook* mengakses repositori website Microsoft secara online dan menjalankan perangkat lunak-perangkat lunak yang dipilih secara online juga. Ini memerlukan bandwidth koneksi internet yang besar. Jika bandwidth kecil, aplikasi akan lambat ketika dijalankan.

Cara lain untuk mengakses dan menjalankan aplikasi berbasis Windows adalah dengan menggunakan Chrome Remote Desktop. Pada sisi target harus ada komputer berbasis sistem operasi Windows yang dipasangi Chrome Remote Desktop pada Chrome browser-nya. Sama dengan cara di atas, untuk menjalankan aplikasi berbasis Windows yang tersedia pada sisi target, *Chromebook* mengaksesnya secara online dan menjalankannya aplikasi yang dipilih secara online juga. Sama dengan kasus di atas, ini memerlukan bandwidth koneksi internet yang besar. Dengan bandwidth kecil, menjalankan aplikasi ini sering mengalami hambatan.

Cara lain lagi untuk mengakses dan menjalankan aplikasi berbasis Windows adalah dengan menggunakan aplikasi CrossOver yang disediakan oleh Code Weavers.

CrossOver adalah suatu perangkat lunak yang ditujukan untuk menjalankan aplikasi-aplikasi sistem operasi spesifik pada sistem operasi lain. Dengan kata lain, dengan menggunakan CrossOver, aplikasi berbasis sistem operasi Windows dapat dijalankan pada *Chromebook*. Namun ini hanya dapat dilakukan pada *Chromebook* yang berbasis Intel. Ini tidak memerlukan koneksi internet, karena aplikasi-aplikasi berbasis sistem operasi Windows dapat disimpan pada *Chromebook*, diakses dan dijalankan dengan memanfaatkan CrossOver secara

offline. Tetapi, karena pada umumnya *Chromebook* hanya dilengkapi dengan storage berukuran kecil, berkisar antara 32 GB sampai 512 GB, tidak banyak aplikasi yang dapat disimpan pada *Chromebook*.

 $\ddot{\cdot}$ .

#### <span id="page-7-0"></span>**1.2. Pengenalan** *Chrome Device Management* **(CDM)**

*Chrome Device Management* (CDM) diperuntukkan bagi Administrator untuk mengelola perangkat-perangkat Chrome, termasuk *Chromebook* dari satu tempat secara remote. Perangkat-perangkat Chrome lainnya yang dapat dikelola dengan menggunakan CDM adalah Chromebox dan Chromebit. Administrator dapat mengelola dan mengkonfigurasi-kan lebih dari 200 fitur dan kebijakan (*policy*) penggunaan perangkat-perangkat Chrome. Hal ini memberikan organisasi termasuk institusi pendidikan untuk mengendalikan secara penuh terhadap perangkat-perangkat Chrome dari satu tempat.

Secara umum penggunaan CDM dapat dikelompokkan sebagai berikut:

1. Pengaturan Pengguna (*User Setting*)

Administrator dapat mengatur kebijakan (*policy*) mengenai bagaimana pengguna menggunakan akunnya, entah itu akun pada perangkat chrome, akun perangkat Android, atau akun pada chrome browser. Kebijakan (*policy*) dikelola secara cloud sehingga kebijakan (*policy*) ini berlaku pada saat pengguna melakukan sign in dari perangkat personal atau dari perangkat publik. Kebijakan (*policy*) tidak berlaku kepada pengguna-pengguna yang melakukan *sign in* sebagai *guests* atau *sign in* dengan menggunakan akun google di luar organisasi.

2. Pengaturan Jaringan (*Network Setting*)

Dalam konsol admin, Administrator dapat mengatur konfigurasi akses terhadap WiFi, ethernet, dan *Virtual Private Network* (VPN). Ketika menambahkan konfigurasi jaringan, Administrator dapat memaksakan aturanaturan yang sama berlaku untuk organisasi keseluruhan, memaksakan aturanaturan spesifik kepada pengguna-pengguna tertentu atau terhadap perangkatperangkat tertentu.

4 | BUKU 1 PANDUAN PENGENALAN PERALATAN TIK SMA TAHUN 2021

#### 3. Pengaturan Perangkat (*Device Setting*)

**Administrator dapat mengkonfigurasikan aturan-aturan perangkat Chrome** tertentu entah itu secara remote atau secara prakonfigurasi sebelum perangkat dikirimkan ke tempat tujuannya. Pengaturan seperti pembatasan URL yang dapat diakses pengguna, aplikasi-aplikasi apa saja yang boleh digunakan, dan bagaimana tatanan *home page* pengguna dapat dikontrol melalui *google apps control panel.*

. . . . . . . . .

#### 4. Memeriksa Informasi Perangkat

Administrator dapat menemukan detail dari perangkat-perangkat Chrome yang ada dalam domainnya. Administrator dapat memeriksa informasi ini dari konsol admin dan melihat berbagai data seperti status online dari perangkat, detil pengguna, nomor seri (serial number), serta tanggal dan lokasi registrasinya.

Agar CDM dapat terpasang dan dijalankan diperlukan lisensi. Terdapat berbagai jenis lisensi sebagai berikut.

- a. *Chrome Enterprise Annual License*  Lisensi ini ditujukan untuk perusahaan dan berlaku tahunan.
- b. *Chrome Enterprise Perpetual License* Lisensi ini ditujukan untuk perusahaan dan berlaku selama umur pemakaian perangkat.
- c. *Chrome Education and Nonprofit Perpetual License* Lisensi ini ditujukan untuk institusi-institusi pendidikan dan institusi-institusi non profit dengan harga yang lebih rendah dari *Chrome Enterprise Perpetual License*. Lisensi ini berlaku selama umur pemakaian perangkat. Perangkat bantuan Direktorat SMA tahun 2021 menggunakan lisensi ini.

#### <span id="page-8-0"></span>**1.4. Zyrex** *Chromebook* **M432**

Perangkat *Chromebook* yang akan diserahterimakan ke sekolah-sekolah SMA adalah Zyrex *Chromebook* M432. Tinjauan awal perangkat ini adalah sebagai berikut.

#### **Tampilan Dus Zyrex**

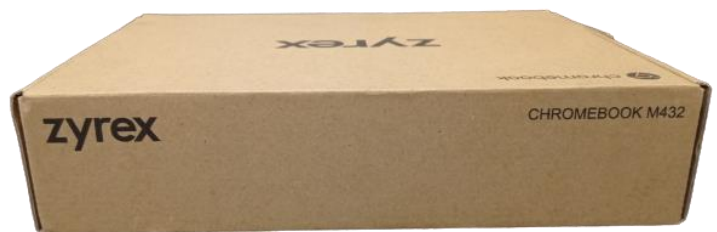

Gambar 1. Tampilan Dus Zyrex

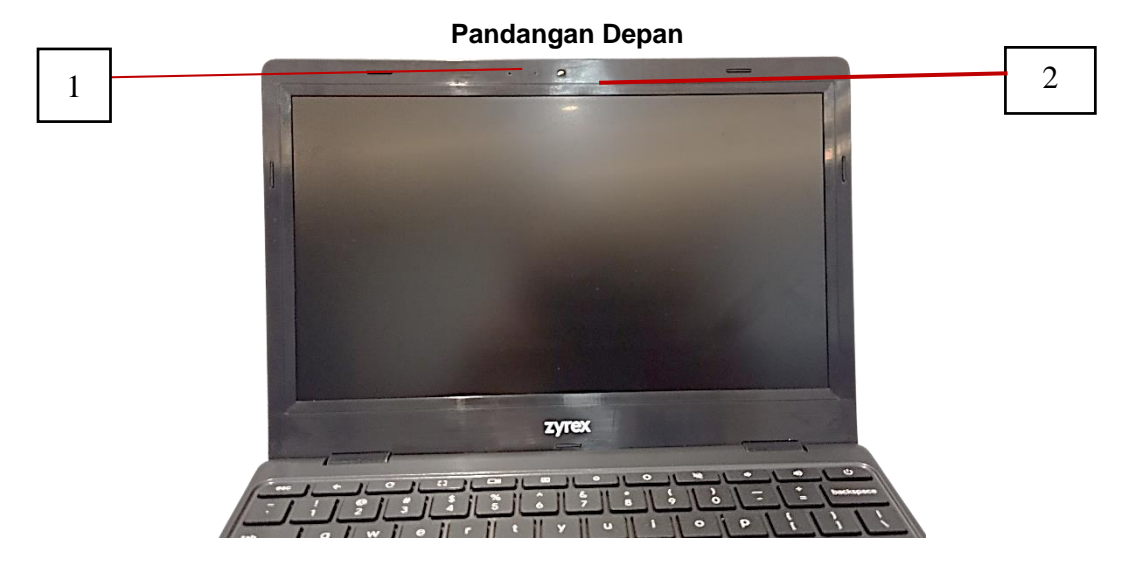

Gambar 2. Pandangan Depan *Chromebook*

1. *Microphone*

Mikrofon internal untuk perekaman suara/bunyi

2. *Webcam*

Web camera untuk komunikasi video. Lampu di sebelah kamera, jika menyala, menandakan Webcam sedang aktif.

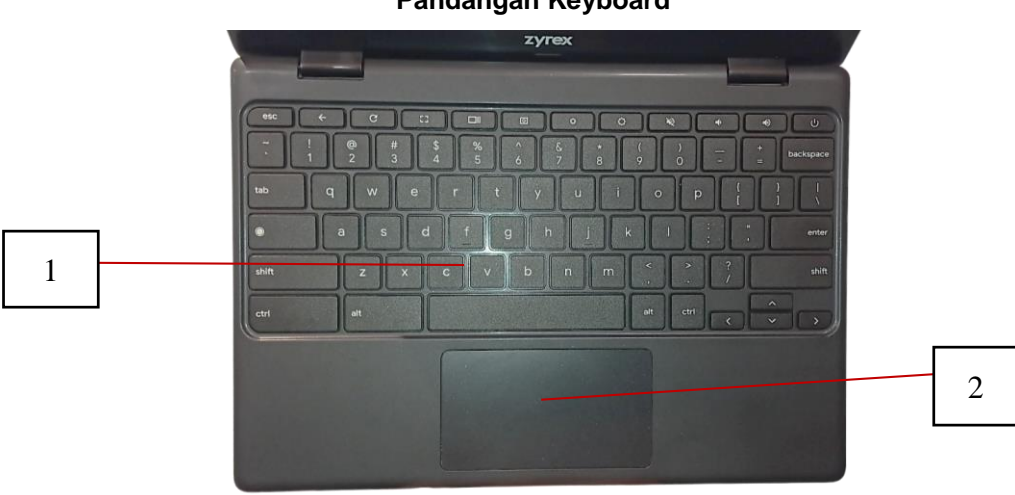

**Pandangan Keyboard**

Gambar 3. Pandangan Keyboard

1. *Keyboard*

Untuk memasukkan data ke dalam komputer.

2. *Touchpad/click-button*

Perangkat penunjuk yang sensitif terhadap sentuhan yang berfungsi seperti mouse. Menekan di sembarang tempat pada perangkat ini berfungsi seperti tombol kiri mouse. Menekan di sembarang tempat pada perangkat ini dengan dua jari berfungsi seperti tombol kanan mouse.

. . . . . . . .

#### **Pandangan Kiri**

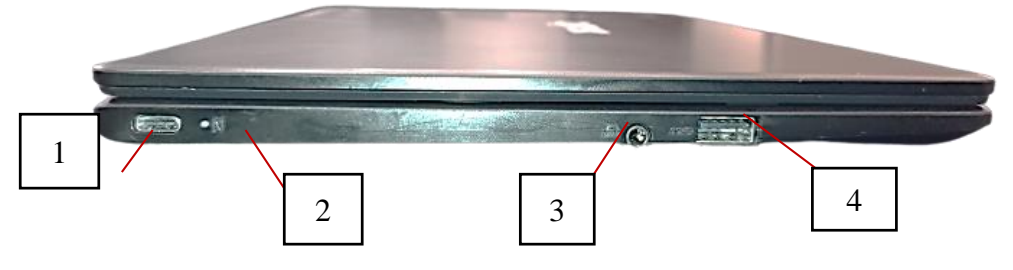

Gambar 4. Pandangan Kiri *Chromebook*

- 1. Port USB Tipe-C dengan DC-in
	- Menghubungkan ke power adapter dan ke perangkat-perangkat USB dengan konektor USB Tipe-C.
	- Mendukung DisplayPort over USB-C.
	- Disarankan proses isi daya baterai (charge) melalui port disebelah kiri (port ini), karena indikator baterai ada di posisi ini
- 2. Indikator baterai
	- Mengindikasikan status pengisian baterai komputer.
	- Berwarna orange jika sedang mengisi baterai (charge)
	- Berwarna putih ketika baterai stand by. 3 USB port
- 3. Headset/speaker jack Menghubungkan ke perangkat-perangkat audio seperti speakers, headphones, atau headset dengan mikrofon.
- 4. USB 3.1 Gen port

Menghubungkan ke perangkat-perangkat USB

#### **Pandangan Kanan**

Gambar 5. Pandangan Kanan *Chromebook*

- 1. Port USB Tipe-C dengan DC-in
	- Menghubungkan ke power adapter dan ke perangkat-perangkat USB dengan konektor USB Tipe-C.
	- Mendukung DisplayPort over USB-C.
	- Tidak ada indikator isi daya baterai (*charge*) disini

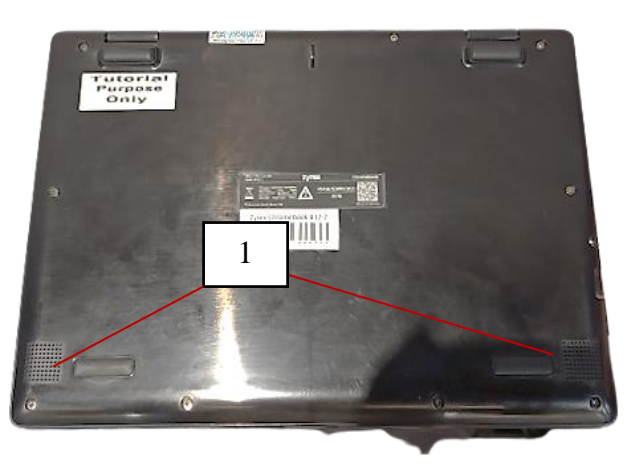

#### **Pandangan Bawah**

Gambar 6. Pandangan Bawah *Chromebook*

1. *Speakers*

Speaker kanan dan kiri menghantarkan *stereo audio output*.

#### **Pandangan Desktop**

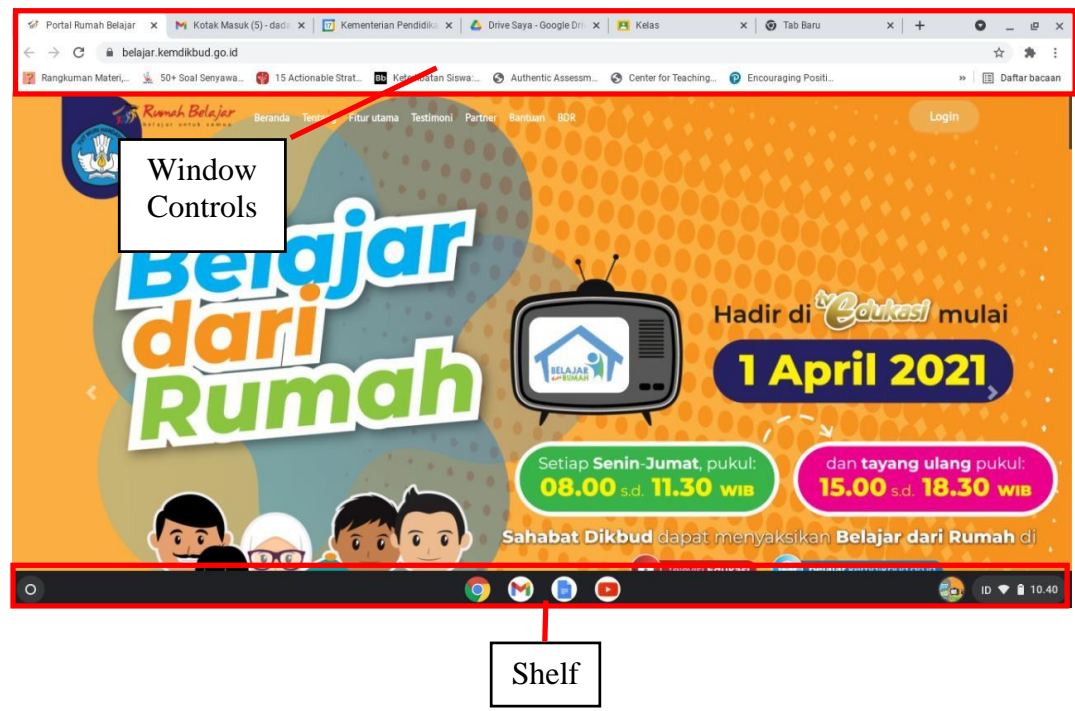

Gambar 7. Pandangan Desktop *Chromebook*

**3** 15 Ac BB K  $\odot$  Au Center for Te  $QE$ Gambar 8. Window Controls *Chromebook*

 $1 \bullet 2$  3 5

 $\bullet$ 

 $v \mid A$ 

 $\bullet\quadbullet$ 

 $\bullet$ 

 $\bullet$  $\bullet$  $\bullet$ 

 $\times$  |  $\odot$  Tab Baru

4

圓

6 7

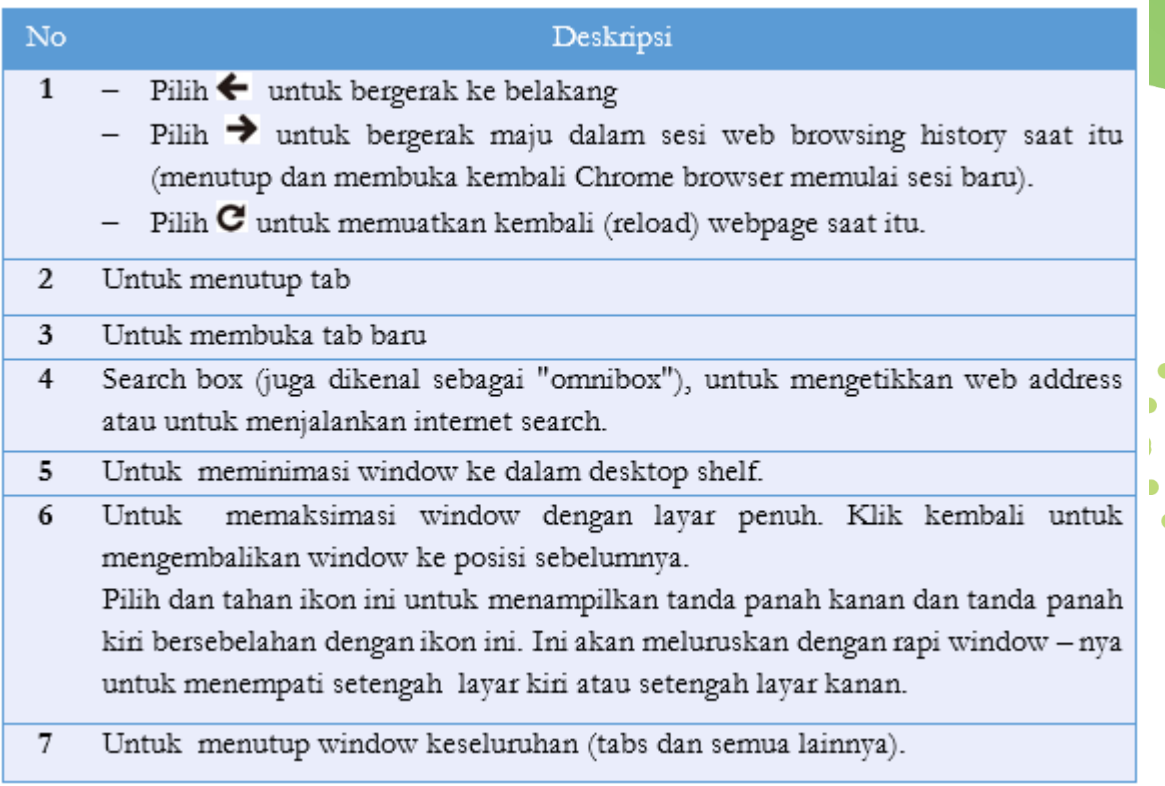

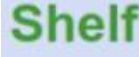

 $\bullet$ 

 $\ddot{\phantom{a}}$ 

 $\bullet$ 

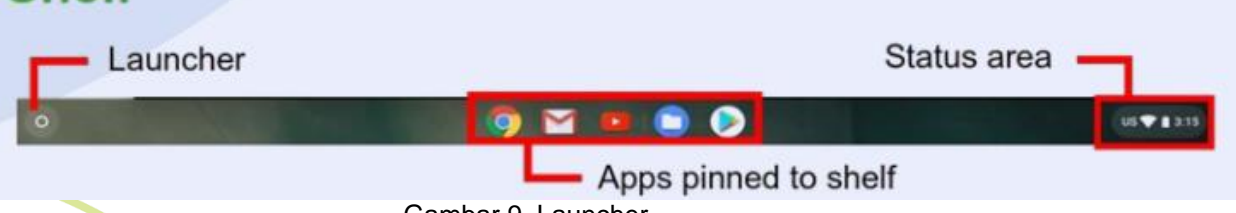

Gambar 9. Launcher

#### **Launcher**

 $\overline{O}$ 

Pilih ikon Launcher untuk menampilkan launcher page. Ini adalah cara tercepat untuk mencari sesuatu. Ketikkan sesuatu yang hendak dicari di internet, bookmarks, sembarang file yang tersimpan di Google Drive, dan item-item dalam Web Store.

Launcher page adalah juga tempat untuk mengakses semua aplikasi yang telah ada. Di bawah search box adalah tempat untuk aplikasi-aplikasi yang sering digunakan. Pilih satu aplikasi untuk membukanya. Untuk melihat seluruh aplikasi terpasang pilih ikon

#### **Status area**

Status area digunakan untuk melihat informasi vital komputer secara sekilas, seperti waktu, sinyal Wi-Fi, dan umur baterai. Tepuk (tap) Status area untuk menampilkan box dengan opsi-opsi lebih banyak.

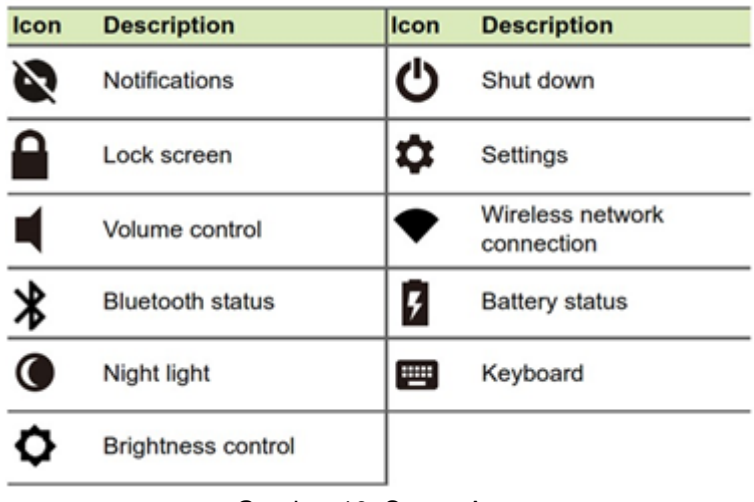

Gambar 10. Status Area

#### **Pinned Apps**

Menampilkan ikon-ikon dari aplikasi yang disematkan pada Shelf. Kita dapat menyematkan aplikasi pada Shelf atau elepaskan sematan aplikasi dari Shelf.

### <span id="page-14-0"></span>**2. WIRELESS ROUTER**

#### <span id="page-14-1"></span>**2.1. Tinjauan Awal**

Data yang dikirimkan melalui jaringan komputer atau internet, seperti halaman web atau email berada dalam bentuk paket data. Router adalah suatu perangkat jaringan yang meneruskan paket data antar jaringan komputer. Router menjalankan fungsi-fungsi pengarahan lalu lintas data

pada Internet. Suatu paket data biasanya diteruskan dari satu router ke router lainnya melalui jaringan-jaringan yang membentuk suatu internetwork (misalnya Internet) sampai paket data tersebut tiba di tempat tujuan.

 $\ddotsc$ 

Router dihubungkan ke dua jalur data atau lebih dari jaringan-jaringan IP (*Internet Protocol*) yang berbeda. Ketika paket data datang dari satu jalur, router membaca informasi alamat jaringan yang ada pada packet header untuk menentukan destinasi akhirnya. Kemudian dengan menggunakan informasi yang ada dalam routing table atau routing *policy*, router mengarahkan paket data ke jaringan berikutnya dalam perjalanan paket data tersebut.

Tipe router yang paling familiar adalah router rumah atau router kantor kecil yang meneruskan paket data antar komputer atau kantor kecil dengan Internet. Routers yang lebih canggih, seperti *enterprise routers*, menghubungkan jaringan komputer bisnis besar yang meneruskan paket data dengan kecepatan tinggi di sepanjang jalur serat optik dari suatu Internet *backbone*.

*Wireless Acces Point* (WAP) atau titik akses nirkabel adalah suatu piranti yang memungkinkan piranti-piranti nirkabel untuk terhubung ke dalam jaringan dengan menggunakan Wi-Fi, Bluetooth, atau standar lain. WAP bertindak sebagai pentransmisi sentral (central transmitter) dan penerima sentral (*central receiver*) dari sinyal-sinyal radio nirkabel. WAP mendukung Wi-Fi dan digunakan di rumahrumah, public internet hotspots, dan jaringan-jaringan komputer bisnis untuk mengakomodasi piranti-piranti nirkabel bergerak.

Wireless router adalah suatu piranti yang menjalankan fungsi-fungsi router dan fungsi-fungsi wireless access point. Dapat digunakan untuk menyediakan akses ke Internet atau ke jaringan komputer personal. Tergantung pada pabriknya dan modelnya, ia dapat berfungsi dalam jaringan lokal komputer (Local Area Network, LAN) berkabel, jaringan lokal komputer nirkabel, atau campuran keduanya.

 $\bullet$   $\bullet$   $\bullet$ 

#### <span id="page-15-0"></span>**2.2. Tinjauan Awal D-Link Wireless Router DWR-920**

Wireless Router yang akan diserah-terimakan ke sekolah-sekolah SMA adalah D-Link Wireless Router DWR-920. Wireless Router ini berfungsi juga sebagai modem yang mendukung jaringan 4G-LTE selain jaringan Ethernet. *Long Term Evolution* (LTE) adalah suatu standar komunikasi akses data nirkabel berkecepatan tinggi yang berbasis pada jaringan GSM/EDGE dan UMTS/HSPA. LTE, seringkali dikenal

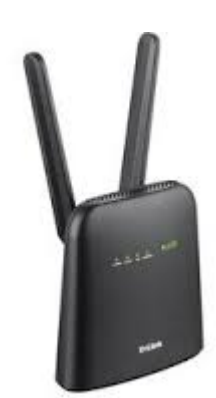

 $\ddot{\bullet}$ 

sebagai 3.95G, dipasarkan sebagai "4G LTE" dan sebagai "Advanced 4G". D-Link DWR-920 mempunyai dua buah antena eksternal yang dapat dilepas sehingga akan lebih mudah untuk diganti jika ada kerusakan dan memudahkan untuk dibawa ke berbagai lokasi. Pada bagian depannya, terdapat beberapa indikator yang mengindikasikan status perangkat seperti jaringan 2,4 GHz, LAN, internet, dan kekuatan sinyal. Indikator-indikator ini menyala cukup terang sehingga dapat dilihat dengan mudah. Di bagian belakangnya, terdapat Gigabit LAN port dan WLAN port yang bisa dimanfaatkan jika dikehendaki penggunaan jaringan internet yang lebih stabil. Selain port tersebut, terdapat juga tombol dan konektor untuk suplai daya listrik. Di bagian bawahnya ada slot untuk memasukan kartu SIM berukuran reguler, tombol WPS dan Reset.

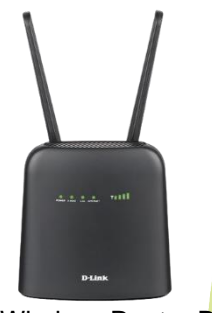

Gambar 11. Wireless Router DWR-920

D-Link DWR-920 memiliki fitur-fitur sebagai berikut.

- 1. Koneksi 4G LTE/3G berkecepatan tinggi sampai 150 Mbps downlink/50Mbps uplink
- 2. Wireless N dengan kecepatan sampai 300Mbps
- 3. Berbagi koneksi 4G LTE dengan 16 perangkat Wi-Fi
- 4. Antena Multiple 4G LTE (eksternal) dan Wi-Fi (internal) untuk meningkatkan cakupan sinyal
- 5. 2 port Gigabit LAN (*Local Area Network*), dengan satu port yang dapat dikonfigurasikan sebagai WAN (*Wide Area Network*)
- 6. Port telepon RJ-11 untuk menghubungkan telepon
- 7. Onboard Micro SIM slot
- 8. WPA/WPA2 dan *Wi-Fi Protected Setup* (WPS)

#### <span id="page-17-0"></span>**2.3. Tinjauan Awal**

Proyektor adalah suatu piranti optikal yang digunakan untuk memproyeksikan berkasberkas cahaya. Secara spesifik, proyektor adalah suatu aparatus berlensa yang memproyeksikan atau menyorotkan slides atau film dalam jarak beberapa meter ke suatu permukaan rata,

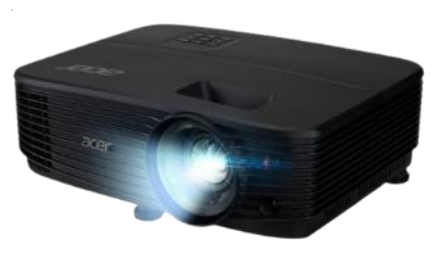

biasanya berbentuk suatu layar yang lebar. Proyektor menggunakan lampu optik sebagai sumber cahayanya. Proyektor umumnya digunakan sebagai alternatif dari onitor atau televisi ketika mempertunjukkan video atau citra ke suatu kelompok besar orang.

Proyektor bervariasi dalam bentuk dan ukuran, dengan panjang dan lebar dalam ukuran beberapa puluh cm dan tinggi beberapa cm. Ia dapat dipasang menggantung di langit-langit atau berdiri bebas atau portabel. Proyektor yang terpasang di langit-langit biasanya berukuran lebih besar, terutama proyektor yang menyorotkan objek dalam jarak cukup jauh (9 meter atau lebih). Proyektor ini banyak ditemukan di ruang-ruang kelas dan di ruang-ruang konferensi. Proyektor portabel berukuran lebih kcil dan dapat dibawa ke mana-mana. Pada umumnya proyektor memiliki banyak sumber input, seperti port HDMI, port VGA, dan port USB. Beberapa proyektor mendukung penggunaan Wi-Fi dan Bluetooth.

Tipe proyektor paling umum saat ini adalah proyektor yang dikenal sebagai proyektor video. Proyektor video merupakan piranti digital pengganti dari tipe-tipe proyektor pendahulunya, seperti *slide projectors* dan *overhead projectors*. Tipe proyektor terbaru adalah *handheld projectors* yang menggunakan berkas-berkas cahaya laser atau berkas-berkas cahaya LED (*Light Emitting Display*) untuk menyoroti objek. Proyektor ini berukuran kecil dan lebih ringan serta memiliki pegangan tangan.

Sorotannya sulit dilihat ketika ada cahaya sekelilingnya terlalu banyak. lebih ringan serta memiliki pegangan tangan. Sorotannya sulit dilihat ketika ada cahaya sekelilingnya terlalu banyak.

Proyektor berkualitas tinggi berharga jutaan rupiah. Lampunya saja dapat berharga ratusan ribu rupiah. Namun, dengan adanya teknologi modern terutama tekonologi sumber cahaya LCD (*Liquid Crystal Display*) dan LED (*Light Emitting Display*) telah menurunkan harga proyektor ini menjadi lebih murah.

#### <span id="page-18-0"></span>**2.3.1. Metode dan Teknologi Proyeksi**

Pada umumnya proyektor dapat digunakan untuk proyeksi belakang atau proyeksi depan. Perbedaannya terletak pada layarnya. Layar untuk proyeksi depan biasanya dapat berbentuk permukaan rata yang padat dan berwarna putih. Layar untuk proyeksi belakang berupa permukaan rata yang transparan atau semi transparan berwarna abu-abu. Proyektor dengan proyeksi depan mengirimkan citra dari posisi audiens ke bagian depan layar. Sejauh ini, proyeksi depan adalah cara yang paling umum digunakan, karena tidak memerlukan ruang kosong di bagian belakang layar.

Proyektor dengan proyeksi belakang mengirimkan citra ke arah audiens dari balik layar. Cara ini tidak begitu dipengaruhi oleh cahaya sekelilingnya dan seringkali menyediakan kontras yang lebih baik. Proyeksi belakang umumnya digunakan di luar ruangan atau di tempat-tempat komersil di mana ruang tidak menjadi isu.

Dalam dunia proyeksi digital, ada empat teknologi proyektor utama: DLP, LCD, LED, dan LCoS. DLP projector, DLP kependekan dari *Digital Light Processing*, menggunakan suatu chip yang terdiri dari cermin-cermin mikroskopik dan roda warna berputar

untuk menghasilkan suatu citra. LCD projector memanfaatkan liquid crystal displays dari pada komponen-komponen bergerak seperti yang ada pada DLP projector. LED projectors menggunakan sumber cahaya LED (*Light Emitting Diode*).

LCoS (*Liquid Crystal on Silicon*) projector, sepertinya merupakan hibrid dari DLP-LCD yang menggunakan liquid crystal chips dan mirrored backing. Kemudian, ada juga laser projector yang berbeda dari proyektor berbasis lampu dalam hal menggunakan *solid state laser* sebagai sumber cahayanya yang bukan berupa lampu.

Output cahaya pada DLP projector cenderung kuat, dan cocok untuk atmosfir dengan cahaya ambien (cahaya sekeliling) seperti ruang kelas dan ruang konferensi. Juga, kualitas akurasi warnanya bagus. Gerakan yang kabur (motion blur) juga bukan masalah besar pada DLP projector. Ia mampu memproduksi gambar yang segar (crisp) dan tajam ketika dihadapkan pada sekuen gerakan cepat. Namun demikian, DLP projector bisa terganggu dengan hadirnya efek artifacting di mana objek-objek cerah dapat melepaskan tampakan seperti jejak cahaya.

Efek ini tidak terjadi pada DLP projector yang memiliki tiga chip DLP, tetapi DL projector dengan satu chip DLP masih mengalami efek artifacting.

Teknologi LCD (*liquid crystal display*) masih populer sebagai teknologi proyeksi. LCD projector dilengkapi dengan tiga panel LCD yang menghasilkan gambar dalam perpaduan tiga warna utama: merah, biru, dan hijau. Ketiga warna ini secara simultan diproyeksikan sehingga gambar yang dihasilkan tertampilkan dalam pewarnaan penuhnya.

Umumnya LCD projector murah untuk dioperasikan, karena ia menghindari komponen-komponen bergerak. Umur lampunya juga biasanya lebih lama dari umur lampu DLP projector. Akurasi warnanya sangat baik dan konsumsi daya listriknya sangat rendah, serta *lumens*-nya dapat sangat tinggi. Efek *artifacting* juga terjaga pada level yang minimum, namun *motion blur* tetap menjadi masalah.

LED merupakan terma umum dalam teknologi pencahayaan. Sementara DLP projector dan LCD projector mengacu ke teknologi proyeksi, LED berkonsentrasi pada sumber cahaya. LED projector mungkin saja menggunakan teknologi DLP atau LCD. Namun alih-alih menggunakan lampu tradisional, LED projector menggunakan lampu berefisiensi tinggi yang secara substansial menaikkan umur lampunya.

Tidak seperti proyektor-proyektor lainnya yang umur lampunya sekitar 1.000 sampai 5.000 jam, LED projector umur lampunya bisa mencapai 20.000 jam. Level hitam, *motion blur*, dan akurasi warna, serta efek *artifacting* tergantung pada sumber proyeksi yang mendasarinya. Namun, perawatan LED projector bisa minimal karena adanya desain yang tidak berfilter dan umur lampunya yang lama.

LCoS, atau *liquid crystal on silicon*, hadir sebagai semacam gabungan antara LCD dan DLP. sebagai intinya, LCoS menggunakan liquid crystal chips yang memiliki reflective backing serupa dengan DLP. Namun, LCoS projector melewatkan cahaya melalui LCD panels yang termodulasikan oleh liquid crystals. Karena itu, LCoS adalah teknologi reflektif yang memanfaatkan LCD daripada cermin. LCoS projector memiliki resolusi sangat tinggi, bahkan SVGA LCoS projector tidak pernah ada. Tetapi ada trade-off nya, yaitu berat. LCoS projector paling ringan memiliki berat di atas 4,5 kg. DLP, LCD, dan LED projector jauh lebih portabel/ringan daripada *LCoS projector*. *The likes of JVC and Sony use proprietary LCoS tech, D-ILA and SXRD respectively*. LCoS projector memiliki kualitas proyeksi dengan gambar sangat bagus dan reproduksi warna dan level hitam yang menawan. Sayangnya, motion blur, seperti pada LCD projector, masih menjadi masalah, meskipun efek artifacting hampir tidak ada.

Secara tradisional, lampu masih merupakan sumber cahaya untuk proyektor pada umumnya. Ini masih tetap benar untuk DLP, LCD, LED, dan LCoS projector. Namun, laser projector mulai menggantikan lampu dalam proyektor dan mungkin saja menjadi metoda proyeksi di masa depan. Kualitas gambarnya fantastik dan laser berumur lebih panjang bahkan jika dibandingkan dengan umur lampu LED projector yang saat ini dinyatakan energy-efficient. Serupa dengan LED projector, laser projector masih menggunakan LCD, DLP, atau LCoS chip. Konsentrasi LCoS projector bukan pada teknologi proyeksinya, namun pada sumber cahayanya. Sementara proyektor standard yang berpusat pada lampu, masih menggunakan pencahayaan RGB (Red Green Blue) untuk mereproduksi warna, laser projector menggenerasi warna-warna yang presisi yang diperlukan oleh gambar. Hal ini menghasilkan efisiensi energi yang lebih baik, dan bahkan memungkinkan bagi laser projector untuk mendapatkan tingkat kecerahan yang lebih tinggi, jauh lebih cerah dari pada DLP, LCD, or LCoS projector. Dengan semua kelebihan ini ada trade-off nya, yaitu harga. Laser projector sangat mahal, jauh lebih mahal dari DLP, LCD, or LCoS projector.

#### <span id="page-21-0"></span>**2.3.2.** *Lumens*

Setiap proyektor memiliki sumber cahaya *berupa Every projector has a light source*, terutama berupa lampu proyektor, meski sumber cahaya lain seperti laser juga digunakan. Sumber cahaya ini menghasilkan cahaya terang yang kuat yang diarahan ke panel LCD (*Liquid Crystal Display*), LED (*Light Emitting Display*), atau panel DLP proyektor yang bersangkutan panel untuk menghasilkan citra yang akan diproyeksikan. Tanpa cahaya ini, tidak ada yang dapat diproyeksikan. DLP (Digital Light Processing) adalah pemrosesan cahaya digital, suatu teknologi yang digunakan dalam projeksi projektor dan televisi.

*Lumens* atau *ANSI lumens* (ANSI: *American National Standards Institute*) adalah ukuran kecerahan dari suatu sumber cahaya. Dalam hal proyektor, ia merupakan ukuran kuat kecerahan cahaya untuk cahaya proyektor yang bersangkutan. Lebih tinggi *lumens* berarti lebih kuat kecerahan cahayanya. Proyektor 4000 *lumens* lebih kuat kecerahan cahayanya dibandingkan dengan proyektor 2500 *lumens*.

Lingkungan presentasi berbeda-beda. Satu aspek kritikal yang berpengaruh terhadap kuat kecerahan cahaya proyektor adalah kehadiran cahaya di sekelilingnya (ambient light), entah itu berupa cahaya natural atau cahaya terpasang pada lingkungan yang bersangkutan. Aspek penting lainnya yang berpengaruh terhadap kuat kecerahan cahaya proyektor adalah ukuran layar sorot, jarak sorot, dan rasio sorotnya (*throw ratio*). Semakin besar layar sorot, jarak sorot, dan rasio sorotnya semakin tinggi proyektor *lumens* yang diperlukan.

*Throw Ratio* menunjukkan ukuran gambar seperti apa yang dapat diproyeksikan dari suatu jarak tertentu.

*Throw Ratio = Throw Distance / Image Width*

*Throw Distance*: jarak antara lensa proyektor dengan gambar yang diproyeksikan (*projected image*).

*Image Width* : ukuran dari gambar yang diproyeksikan (*projected image*).

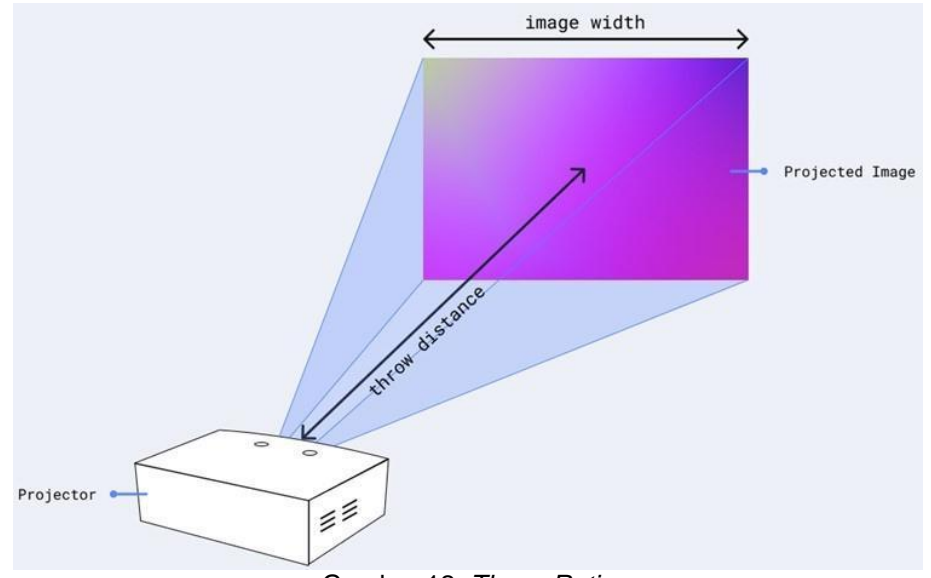

Gambar 12. *Throw Ratio* Sumber: "*Understanding Projector Throw Ratio*". https://guide.lightform.com/hc/enus/articles/360007255294-Understanding-Projector-Throw-Ratio.

Poinnya adalah semakin kuat cahaya sekeliling tempat presentasi dan semakin besar ukuran layar sorot, jarak sorot, dan rasio sorotnya (throw ratio) semakin banyak kuat kecerahan cahaya proyektor yang diturunkan dan semakin pudar objek yang disorotkan. Dampaknya adalah kualitas objek yang disorotkan semakin menurun. Namun, dengan projector *lumens* yang sesuai dampak ini dapat dikurangi.

- 1. Di ruangan-ruangan kecil yang gelap proyektor 1500 sampai 2500 *lumens* mencukupi.
- 2. Di ruangan-ruangan yang kuat cahaya sekeliling tempat presentasinya rendah atau bisa direndahkan / dipadamkan, serta ukuran layar sorot, jarak sorot, dan rasio sorotnya (throw ratio) tidak begitu besar, proyektor 3000 sampai 3500 *lumens* secara umum mencukupi. Ruangan ini dapat berupa ruang kelas, ruang pertemuan kecil, atau ruang keluarga.
- 3. Di ruangan-ruangan besar seperti auditorium diperlukan proyektor 4000 sampai 5000 *lumens*.
- 4. Ruangan-ruangan terbuka dengan cahaya sekeliling cukup kuat dan jarak sorot jauh memerlukan proyektor 5000 sampai 7000 *lumens*.
- 5. Tempat-tempat terbuka yang sangat besar, seperti stadium, memerlukan proyektor *lumens* yang sangat tinggi, bahkan bisa sampai 20.000 *lumens*.

#### <span id="page-23-0"></span>**2.4. Proyektor Acer DX-210**

Proyektor Acer DX-210 memiliki fitur-fitur sebagai berikut.

[Sumber:https://www.bhinneka.com/acer-projector-dx-210-sku3333270365]

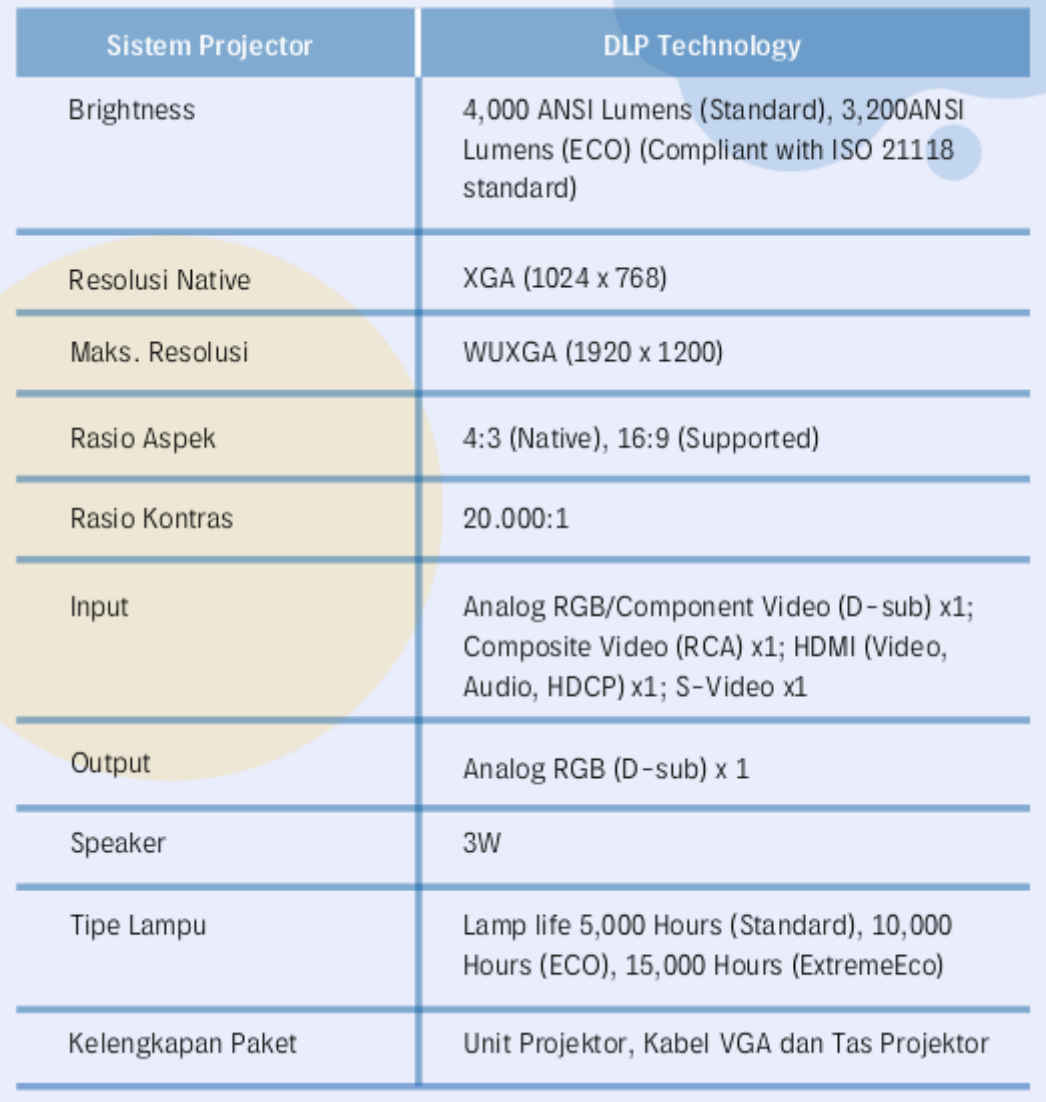

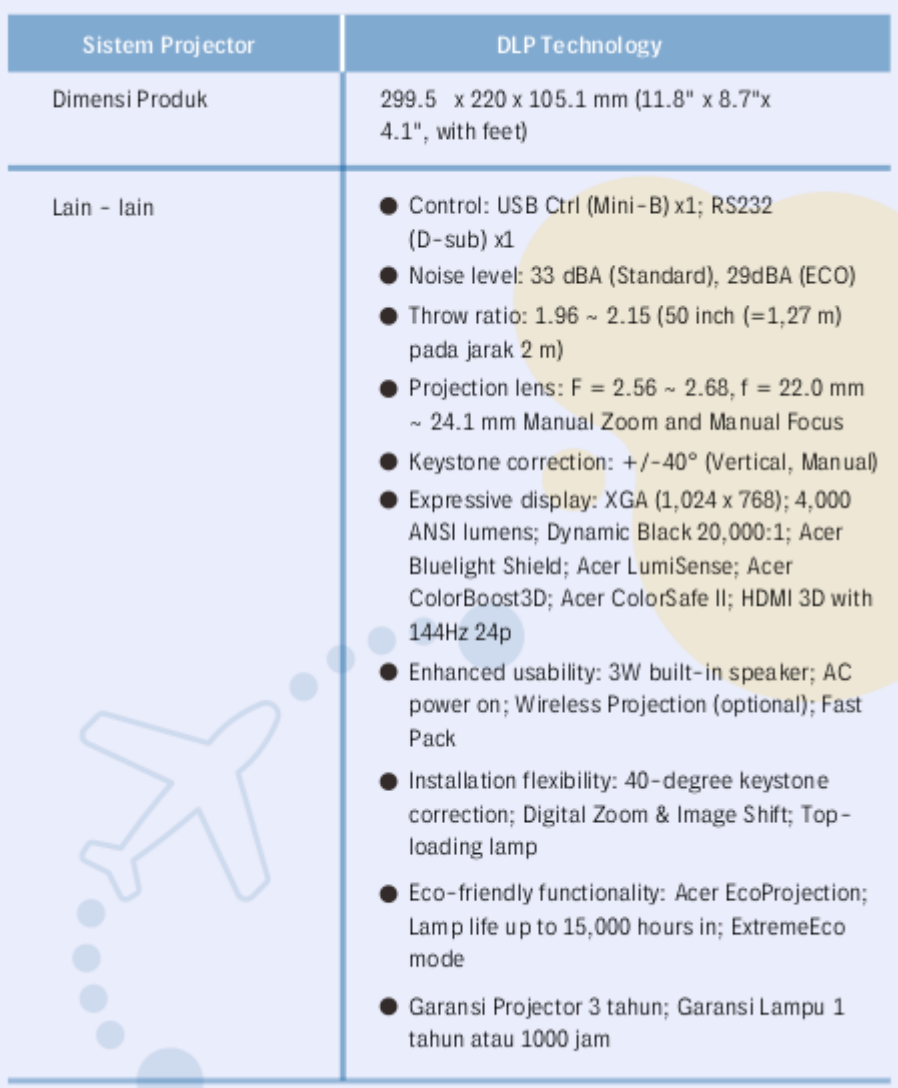

#### **Proyektor Acer DX-210**

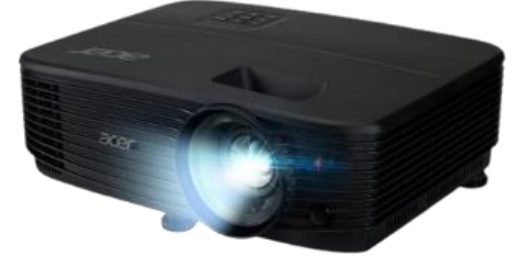

Gambar 13. Proyektor Acer DX-210

#### **Kelengkapan Proyektor**

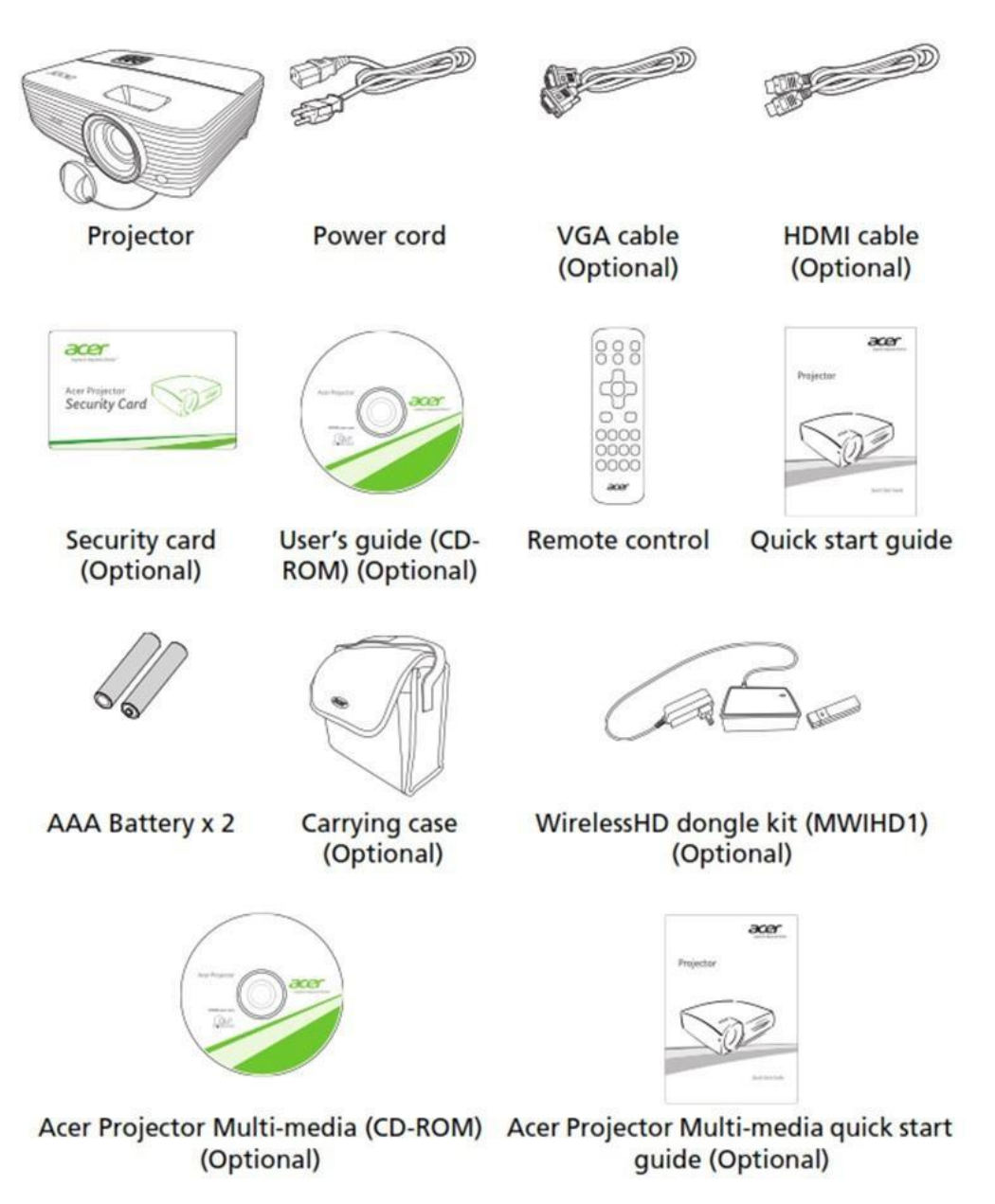

Gambar 14. Kelengkapan Proyektor

**Pandangan Atas & Depan**

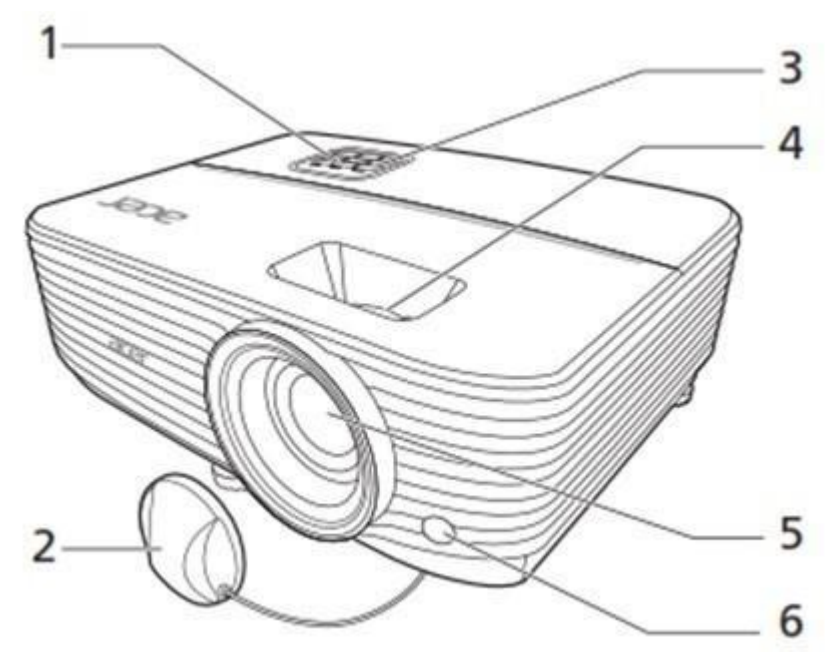

Gambar 14. Pandangan atas dan depan

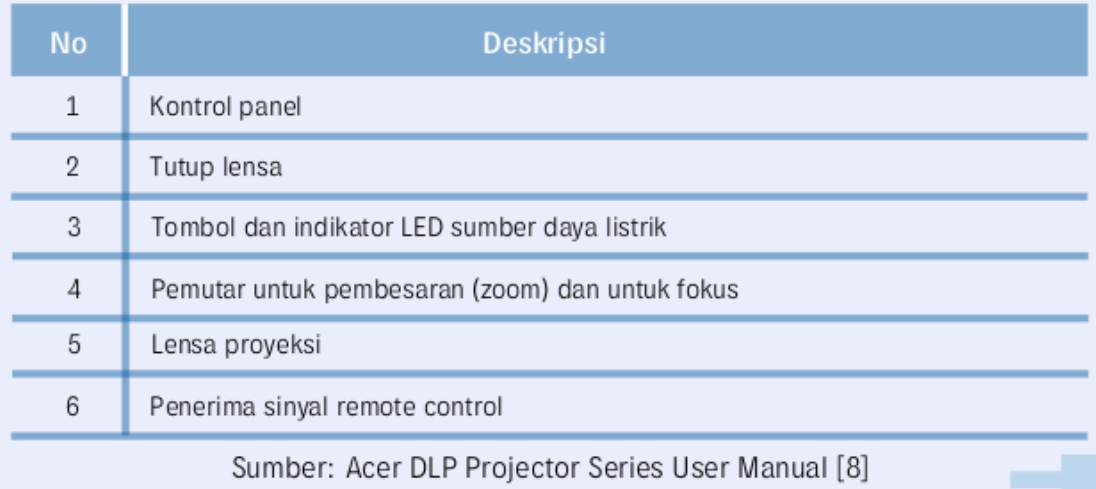

Perangkat TIK supaya dapat dihubungkan dengan peralatan TIK yang lain memerlukan penghubung (konektor). Terdapat banyak port canggih dengan fungsi dan kelebihannya masing-masing. Namun ada kalanya port konektor di setiap peralatan memiliki spesifikasi yang berbeda sehingga selain selain konektor juga harus dilengkapi dengan fungsi konverter. Sebagai contoh, untuk menghubungkan komputer dengan proyektor dibutuhkan konektor yang sesuai antara satu ujung dengan ujung lainnya. Di sisi lain setiap komputer kemungkinan memiliki

keterbatasan ketersediaan port konektor sehingga sangat dibutuhkan konektor yang berfungsi juga sebagai konverter.

Salah satu jenis konektor yang ada yaitu USB to HDMI. USB to HDMI Converter merupakan teknologi untuk menghubungkan antara layar monitor atau proyektor dengan komputer atau laptop. Komputer yang mempunyai 2 port usb dan 1 HDMI apabila ditempati oleh perangkat lain, atau rusak, maka USB ke HDMI berperan dalam situasi tersebut. Artinya dengan menghubungkan layar dan komputer dengan adaptor USB ke HDMI dapat menampilkan gambar, video film dan tayangan slide yang berukuran yang lebih besar,

Kecepatan data transfer USB to HDMI up to 5 Gbps yang dapat memaksimalkan kinerja dalam menampilkan video dengan resolusi tinggi atau High Definition, sedangkan resolusi yang ditampilkan mencapai 2560 x 1440 pixel, serta mendukung streaming audio Dolby True HD, DTS Master Audio dan lainnya. Terdapat jenis Converter USB to HDMI antara lain USB 2.0 to HDMI, USB 3.0 to HDMI, USB C to HDMI dan Micro USB to HDMI.

#### <span id="page-27-0"></span>**2.5. Libera Connector Type C to HDMI & VGA**

Konektor yang diserahterimakan untuk sekolah adalah konektor dengan merk LIBERA CONNECTOR TYPE C KE HDMI & VGA yang berfungsi untuk menghubungkan proyektor yang menggunakan port VGA ataupun menggunakna port HDMI. Berikut penampakan gambarnya

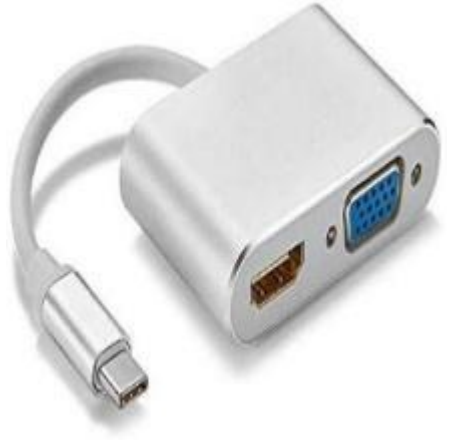

Gambar 15. Konektor Libera

Berikut spesifikasi yang dimiliki oleh konektor ini

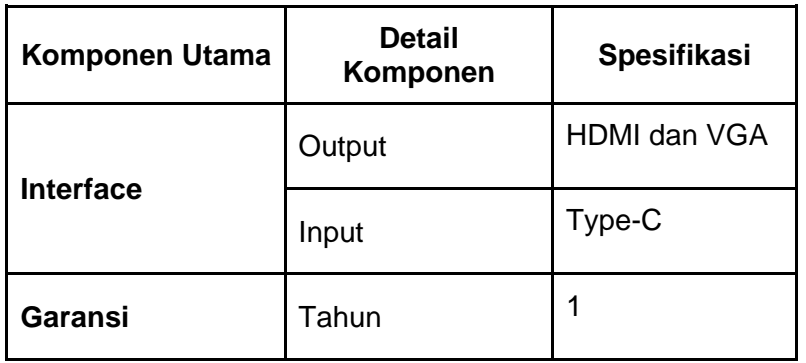

#### **Konektor USB Type C ke HDMI dan VGA LIBERA CONNECTOR**

#### **LAMPIRAN**

#### **Spesifikasi ZYREX CHROMEBOOK M432-2**

<span id="page-29-0"></span>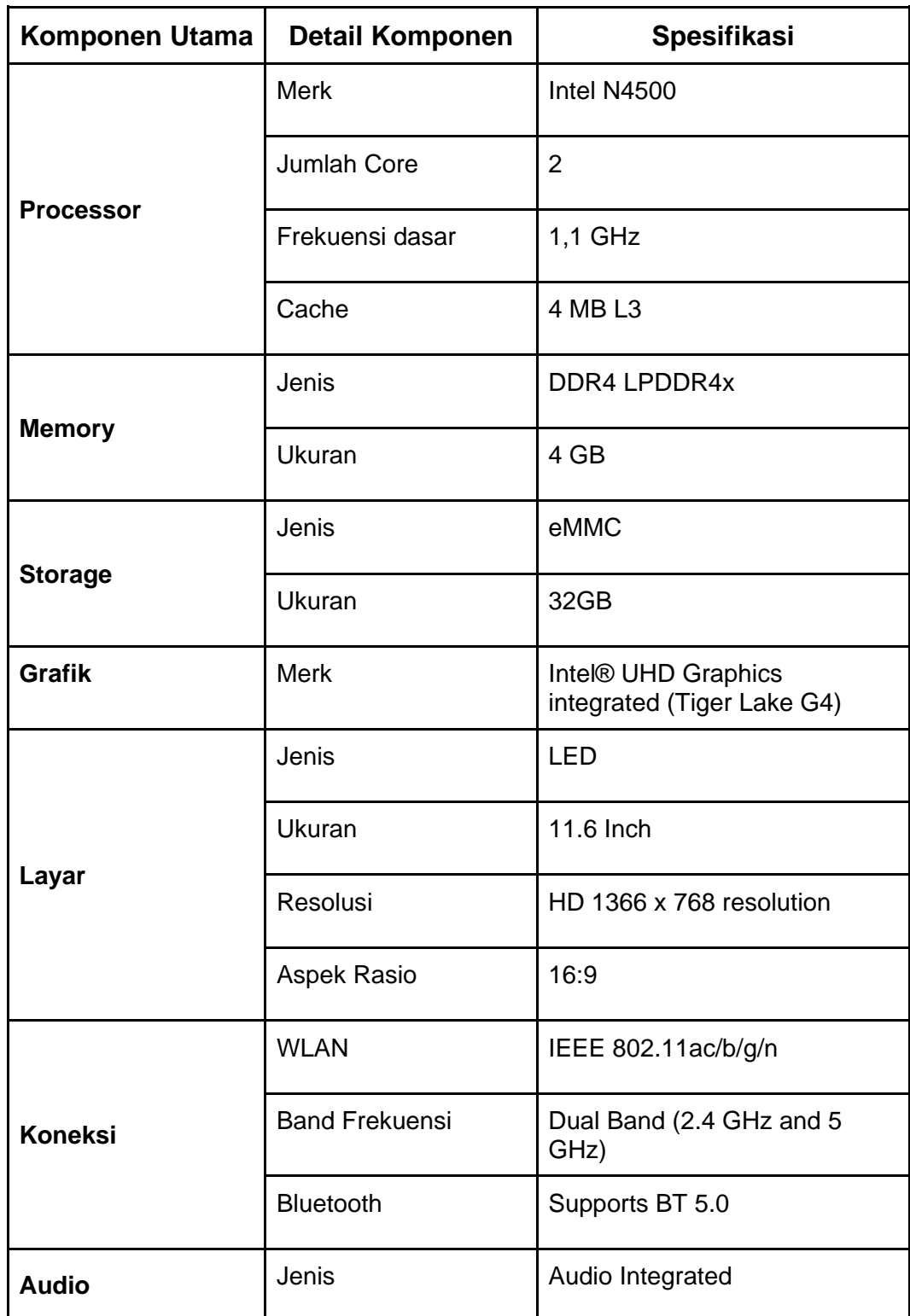

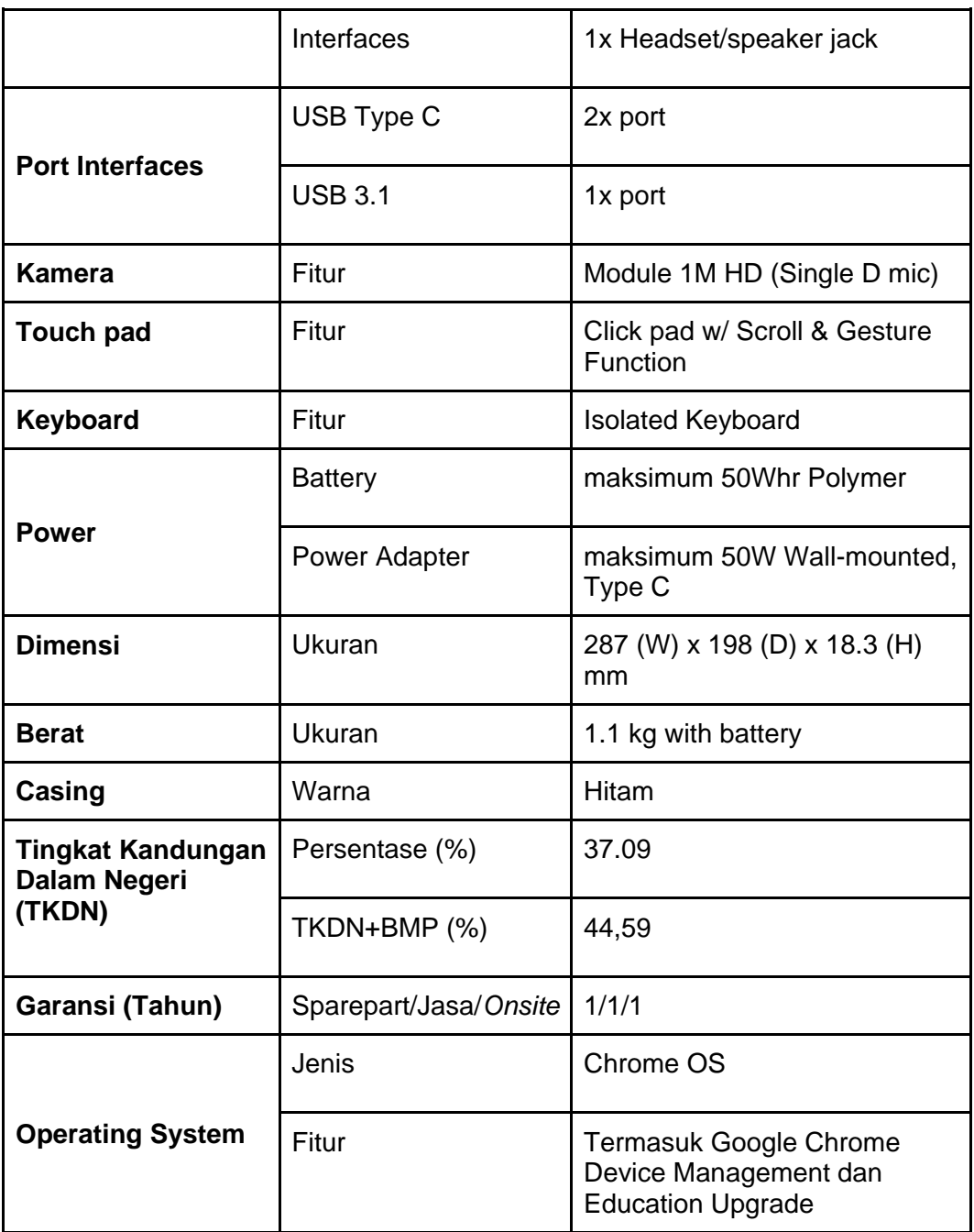

#### **Spesifikasi Wireless Router D-LINK DWR-920**

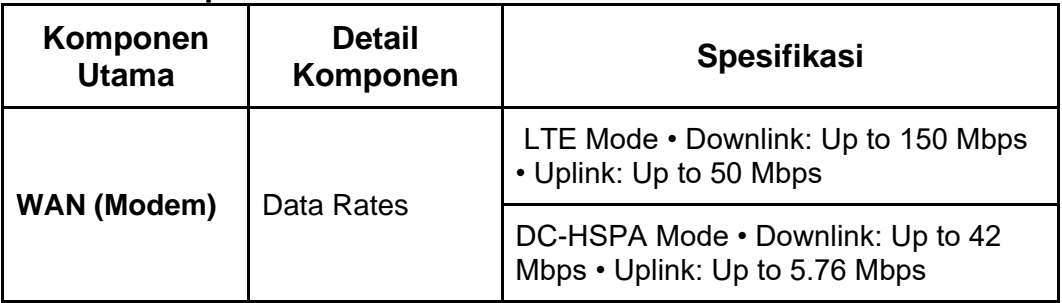

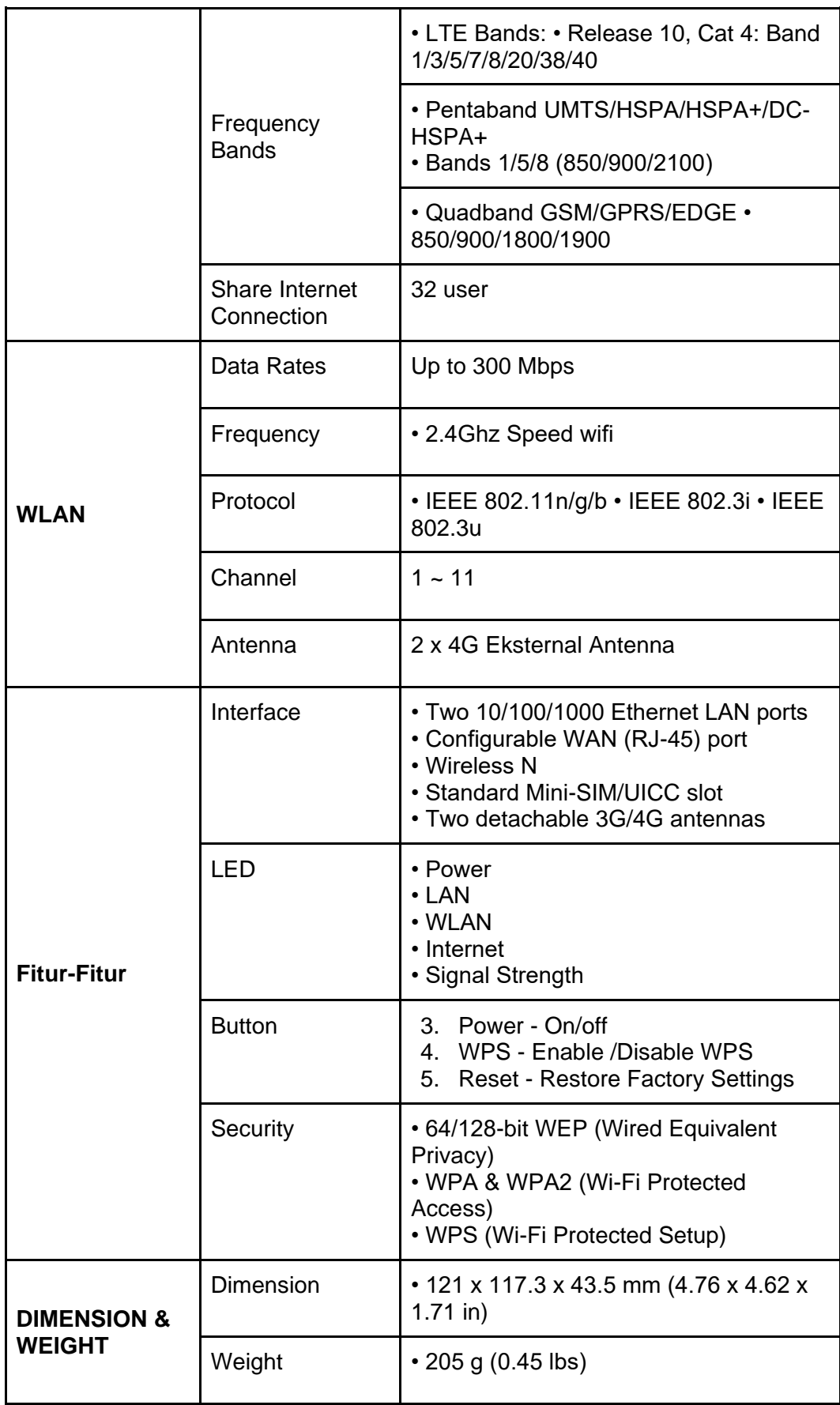

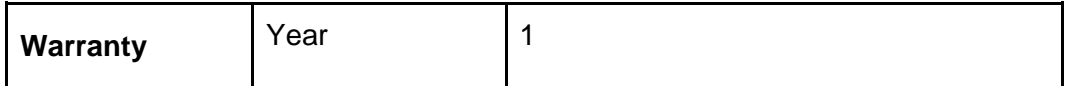

#### **Spesifikasi Projector ACER DX210**

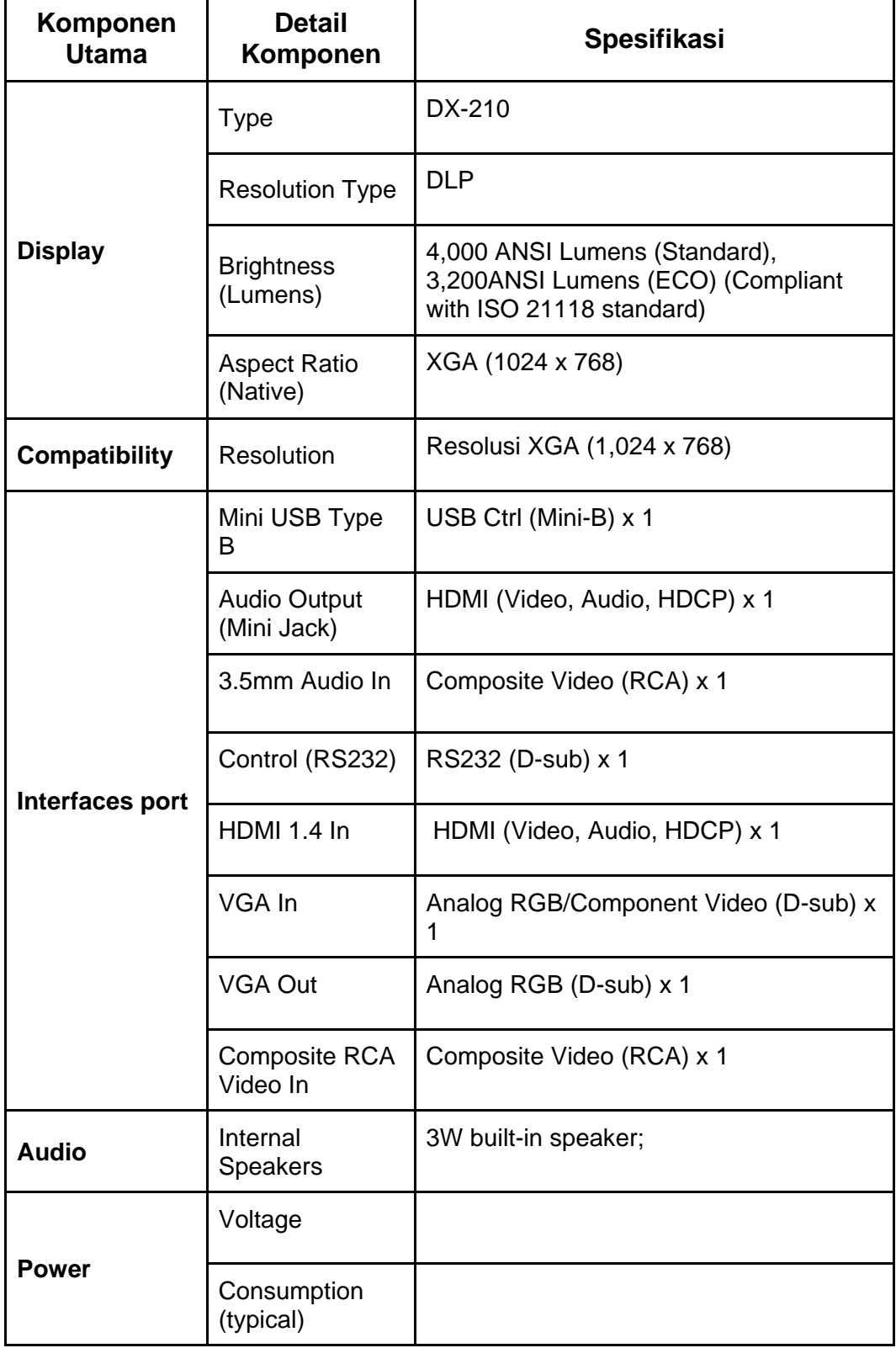

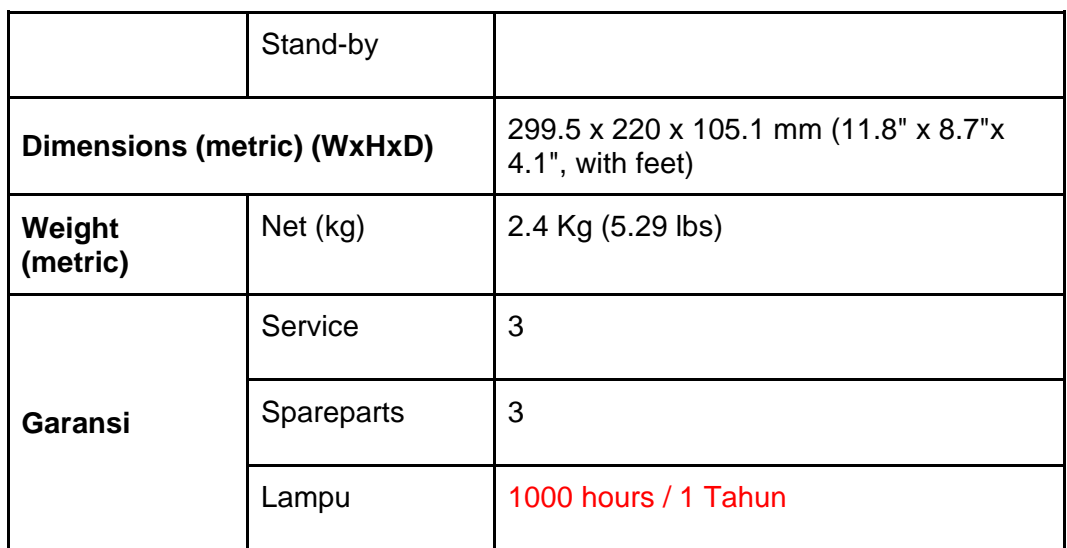

#### **Spesifikasi Konektor LIBERA CONNECTOR TYPE C TO HDMI & VGA**

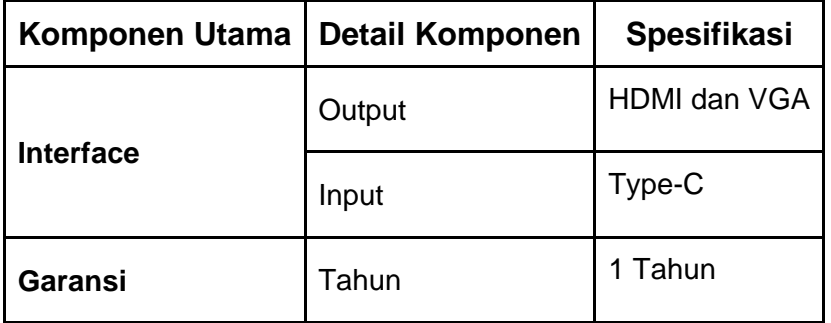

#### **REFERENSI**

<span id="page-34-0"></span>Chromium OS Docs. "Running Custom Containers Under Chrome OS". https://chromium.googlesource.com/chromiumos/docs/+/HEAD/containers\_and\_vms.md. Diakses pada 17 September 2021.

chromeos.dev. 2021. "Linux for Chromebooks". https://chromeos.dev/en/linux. Diakses pada 17 September 2021.

dlink.com. "D-Link. 4G LTE Router DWR-920V" https://www.dlink.com/en/products/dwr-920v-4g-lte-router. Diakses pada 17 September 2021.

eclipsedigitalmedia.co.uk. "Chrome Device Management License for Education and Non-Profit" https://www.eclipsedigitalmedia.co.uk/digital-signage-shop/chrome-devicemanagement-license-for-education-and-non-profit/. Diakses pada 17 September 2021.

ekatalog.lkpp.go.id. 2021. "LIBERA CONNECTOR TYPE C KE HDMI & VGA" https://ekatalog.lkpp.go.id/katalog/produk/detail/1339817?lang=en&type=general. Diakses pada 17 September 2021.

Enderle, Rob. 2011. "Why Google's *Chromebook*s are born to lose". Digital Trends. https://www.digitaltrends.com/apple/why-googles-chromebooks-are-born-to-lose. Diakses pada 17 September 2021.

guide.lightform.com. "Understanding Projector Throw Ratio". https://guide.lightform.com/hc/en-us/articles/360007255294-Understanding-Projector-Throw-Ratio. Diakses pada 17 September 2021.

projectorpeople.com. "Lumens Guide". https://www.projectorpeople.com/resources/lumenguide.asp. Diakses pada 17 September 2021.

support.google.com. 2021. "Set up Linux on your Chromebook". https://support.google.com/chromebook/answer/9145439?hl=en. Diakses pada 17 September 2021.

tcpipguide.com. "Overview Of Key Routing Protocol Concepts: Architectures, Protocol Types, Algorithms and Metrics". http://www.tcpipguide.com/free/t\_OverviewOfKeyRoutingProtocolConceptsArchitecturesP .htm. Diakses pada 17 September 2021.

techterms.com. "Projector". https://techterms.com/definition/projector. Diakses pada 31 August 2018.

Vaughan-Nichols, Steven. 2021. "Chrome OS expands its operating system reach" https://www.computerworld.com/article/3620229/chrome-os-expands-its-operatingsystem-reach.html. Diakses pada 17 September 2021.

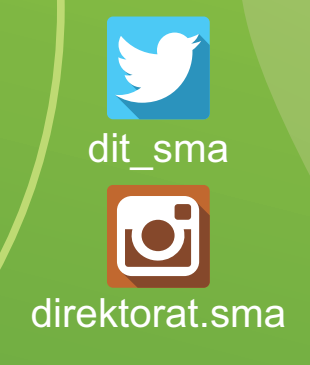

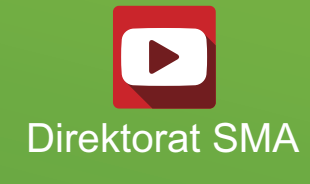

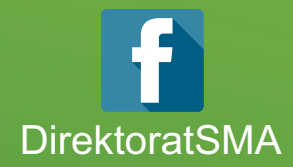

# DIREKTORAT SMA 2021

# **www.sma.kemdikbud.go.id**

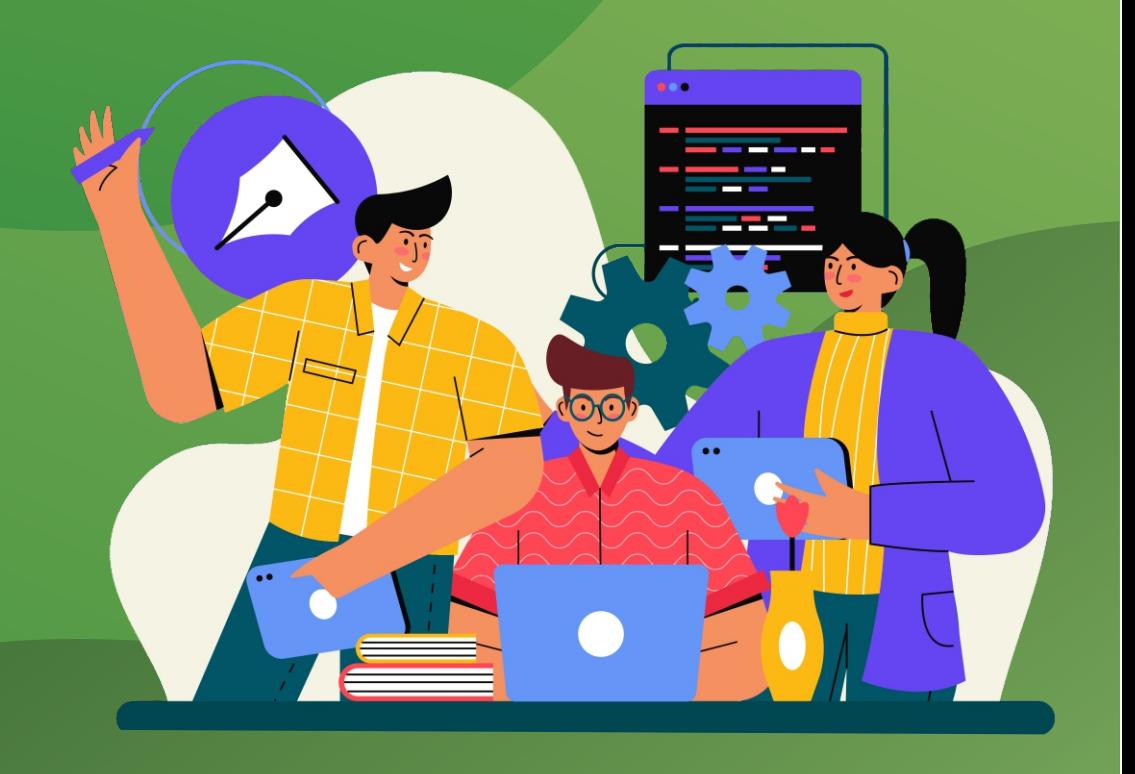